## **Employment Case Study #1 – AT Category: Reading (HAAT)**

Human – Recent high school graduate with dyslexia wanted to apply for several jobs. She has difficulty reading print without audio or text to speech. She can understand print or text by using accessible PDFs and html.

**Activity** – The student checked several companies and found some had online forms. She completed a few applications using text to speech assistive technology

Assistive Technology – Does the employee already have access to tools? Employee uses Chrome browser and free Chrome extensions that are used to read aloud forms and websites with synthesized voice

## **Low-Tech Mid-Tech Mid-Tech High-Tech**

**Computer and Chrome Web Browser with Text to Speech extension "SpeakIT**"

## **iPad or iPhone with VoiceOver with TTS- KNFB Reader**

STEP 1: Based on HAAT data, enter descriptors or functions needed by the person across the shaded top row - 1 descriptor per column STEP 2: Enter promising tools in the shaded left column - 1 tool per row

STEP 3: Note whether each tool matches a descriptor by placing an "X" in each of the applicable white boxes

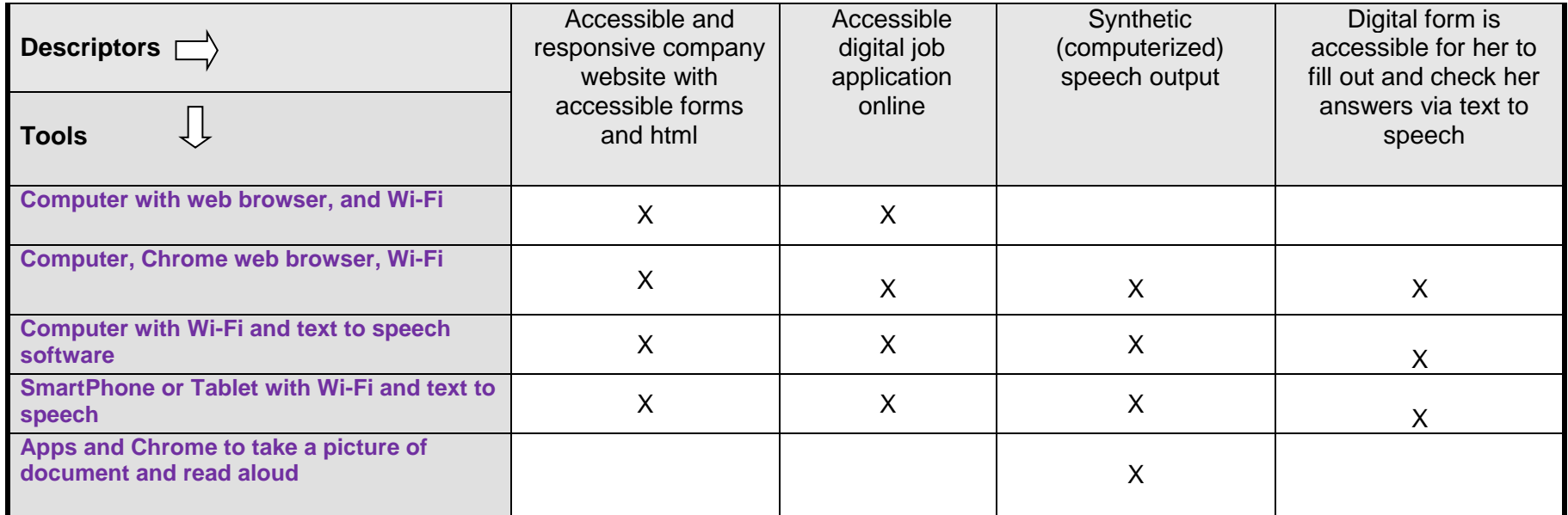

**Modified from Joy Zabala's SETT Scaffold for Tool Selection by Oklahoma ABLE Tech**

**© Joy Zabala (Revised 2005) PERMISSION TO USE OR MODIFY GRANTED IF CREDITS ARE MAINTAINED SETT forms and additional resources are available for download at [http://www.joyzabala.com.](http://www.joyzabala.com/)**